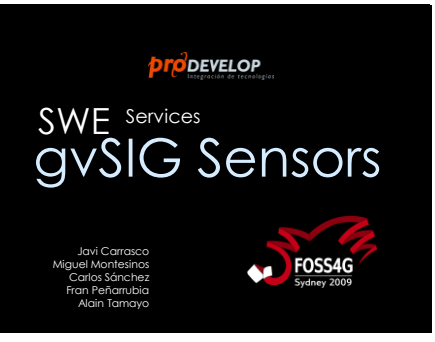

# What is gvSIG?

- 
- 
- Desktop GIS/SDI client (WMS, WFS(-T), WCS, CSW,...)<br>• Open-source (GPL)<br>• Funded by Regional Gov. of Valencia & U.E.<br>• Vector & Raster Support
- Integrated with Sextante (200+ geoprocessing functions) Translated into 20+ languages Mailing lists: 3000+ users
- 
- 
- 75.000 downloads http://www.gvsig.org
- http://www.gvsig.gva.es

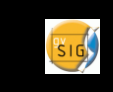

### What is gvSIG Mobile?

- Mobile GIS/SDI client (WMS, WFS(-T), WCS, CSW,…)
- Open-source (GPL)
- Funded by Regional Gov. of Valencia & U.E. • Vector (GML, SHP, KML,…) & Raster (ECW, JPEG,
- …) Support
- GPS support
- Editing capabilities • http://www.gvsig.org
- http://www.gvsig.gva.es

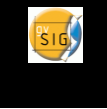

#### Who are we? • Spanish company • 16 years GIS experience • 70 + employees • Member of gvSIG Project DEVELOP Steering Committee • High focus on FOSS4G www.prodevelop.es • Members of gvSIG Association • Members of Sextante Geospatial Services  $\overline{OCC}$

### What are we presenting?

- Prototype of SOS client on gvSIG Desktop
- Prototype of SOS client on gvSIG Mobile

I'm Javi Carrasco, thank you for listening to Sensor services in gvSIG

I think all of you know gvSIG.

Just to say gvSIG is a really complete desktop GIS with raster and vector support, made in Spain but downloaded about seventy five thousand times from all around the world and translated into more than 20 languages.

gvSIG Mobile is not so well known but is a very interesting GIS application because it runs on PDAs and smartphones.

It uses extensively the GPS and can display vector and raster maps and it can be used to edit vector layers.

I come from Prodevelop, a Spanish company that has been working with GIS for 15 years and we are members of the Technical Management Team of gvSIG.

We have been working on a Sensor Observation Service client for gvSIG desktop and gvSIG mobile.

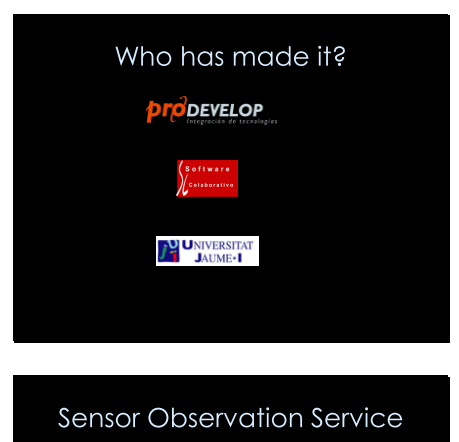

- Part of OGC SWE (Sensor Web Enablement) family
- OGC Specification (1.0.0) • Access to sensor description and its observations

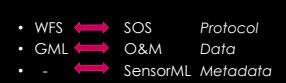

We are not alone in this Project, we are working together with Software Colaborativo and The Jaume Primer University.

Now a short introduction to Sensor Observation Service. SOS is an OGC specification part of the Sensor Web Enablement and it allows us to get information from any type of sensors in a standard way.

If we compare SOS to WFS, both are protocols.

Similar to the GML, the language used in WFS to describe the data, is Observations and Measurements, the language used to get the sensor measurements.

In SOS is not enough with the data we need some metadata to describe the sensors. Sensor ML describes those sensors: its location, Id, phenomenon it measures –temperature, pressure,…-, procedure of data processing and so on.

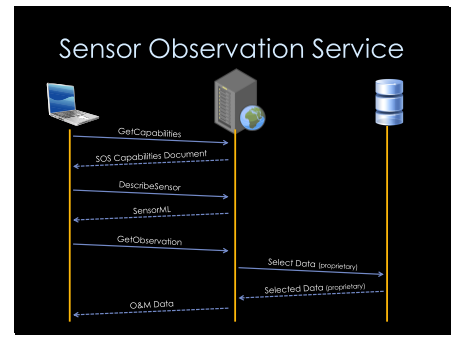

# What's been implemented?

- SOS Core Operations Profile
- GetCapabilities • DescribeSensor
- 
- GetObservation

### What has not been implemented?

- SOS Transaction Operations Profile • RegisterSensor
- SOS Enhanced Operations Profile • GetResult
	- Etc.

The other profiles, we have not implemented are:

-Transaction Profile is suited for auto-registering of sensors. Hello I'm a sensor and want to register into a SOS service to publish my observations, ok just use the RegisterSensor operation and later send those observations using InsertObservations.

- Enhanced Profile is for additional operations for example GetResult: Is to subscribe to periodic data without asking GetObservation againg and again

To interact with a Sensor Observation Service, we firs ask for the capabilities. After that we need the description of all the sensors and finally we can request the data.

When we ask for the measures most times the data is collected from a database, not from the real sensors.

We have just implemented the three mandatory SOS operations. GetCapabilities to describe the service. DescribeSensor to get the Sensor metadata and GetObservation to receive the observations.

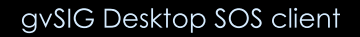

# • SOS *offering* as a new layer

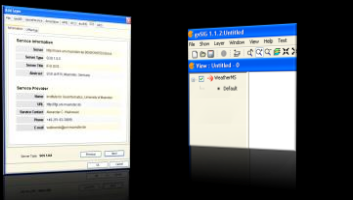

# gvSIG Desktop SOS client

### • *Procedures* (sensors) location

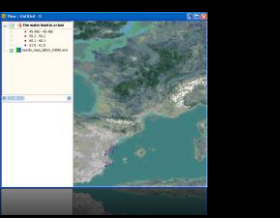

# gvSIG Desktop SOS client

# • *Get Observations*

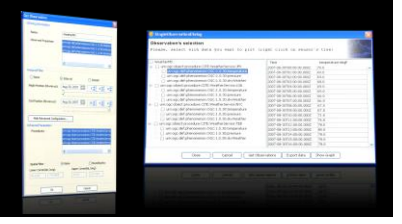

# gvSIG Desktop SOS client • Graphics support

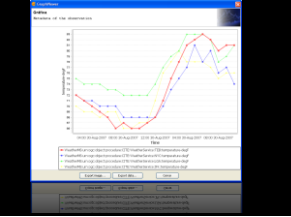

# gvSIG Desktop SOS client

### • Graph Symbology

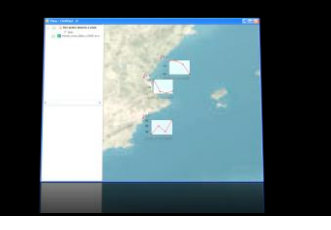

To do the prototype we chose to present an offering of a server as a new gvSIG layer.

The procedures or sensors inside this offering are presented as the features of the layer and displayed on the map.

To get that location we need to use DescribeSensor .

Then we can get the observations from any of those sensors.

From any time interval and for any of the observed properties.

We can display that information in graphics for an easy understanding and to compare the measures from several sensors.

And we can see those graphics over the map.

Now we are going to see how it works.

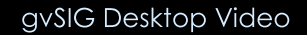

# gvSIG Mobile SOS client

### • SOS *offering* as a new layer

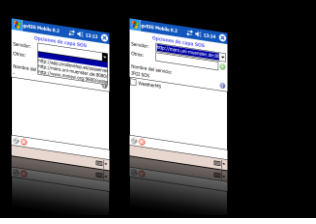

# gvSIG Mobile SOS client

### • Get Observations

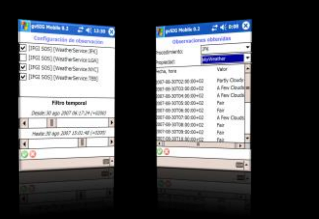

# gvSIG Mobile SOS client

• Thematic representation

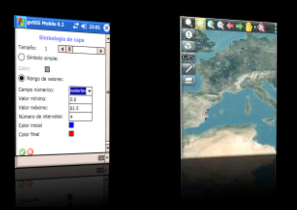

gvSIG Mobile Video

For the mobile client we took the same approach. An offering is a layer.

gvSIG Mobile can display the Observations in the PDA too.

And use this information to display thematic maps where we can locate easily the zones with similar measures.

Now the video

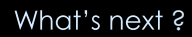

### • gvSIG Desktop

- Integration into gvSIG 2.0 official version
- Integration with discovery services
- Transactional Profile Support – Real-time dynamic sensor data on map
- Integration with layouts

Collaborations are wellcome

### What's next?

• gvSIG Mobile

- Integration into gvSIG Mobile 1.0 official version
- Transactional Profile Support?

Collaborations are wellcome

Now we want to integrate this prototype inside gvSIG official version and later:

> -Integration with discovery services, support of the transactional profile, real-time dynamic sensor data over the map and integration with layouts.

we want to integrate the pilot into the gvSIG Mobile official version too and to implement the transactional profile to push measures from the PDA.